# 适用于 UNIX 的 IBM SPSS Modeler 14.2 Batch 安装

以下说明介绍如何使用 指定或单个用户许可证 安装 IBM® SPSS® Modeler Batch 版 本 14.2。

IBM® SPSS® Modeler Batch 具有标准 SPSS Modeler Client 的完整分析功能, 但没 有常规用户界面。批处理模式允许您执行长时间运行的任务或重复任务,而无需您的 干预且无需在屏幕上显示用户界面。它必须与 IBM® SPSS® Modeler Server 一起以 分布式模式运行(不支持本机模式)。

# IBM SPSS Modeler Batch 的系统要求

IBM® SPSS® Modeler Batch 的最低硬件和软件要求如下:

- 操作系统。用于 64 位 POWER 系统的 IBM AIX® 6.1 或 7.1; 用于 64 位 Itanium 系 统的 HP-UX 11i V3 ; 用于 64 位 SPARC 系统的 Oracle Solaris™ 9.x 或 10; 用于 32 位 x86 系统的 Red Hat Enterprise Linux 5.x;用于 64 位 x64 或 IBM System z 系统的 Red Hat Enterprise Linux 5.x 或 6.x;用于 32 位 x86 系统的 Red Hat Enterprise Linux Advanced Platform 5.x;用于 64 位 x64 或 IBM System z 系统 的 Red Hat Enterprise Linux Advanced Platform 5.x or 6.x; 用于 64 位 x64 或 IBM System z 系统的 SuSE Linux Enterprise Server 10 或 11
- 硬件。PowerPC 处理器,233MHz 或更快和 IBM System p for IBM AIX; 用于 HP-UX 的 Itanium 处理器;用于 Solaris 的 UltraSPARC II(或更好);用于 32 位 Linux 的 Pentium 或 Pentium 类处理器或更高级别;用于 64 位 Linux 的 x64 (AMD 64 和 EM64T)处理器系列或 IBM System z
- 最小可用磁盘空间。推荐 1 吉字节 (GB)。如果在 HP-UX 上运行, 则建议 2 GB 的可用硬盘空间。
- RAM。推荐 4 GB。
- 虚拟环境。 以下虚拟环境支持 IBM® SPSS® Modeler Server。
	- IBM PowerVM Hypervisor for IBM AIX
	- IBM PR/SM 或 z/VM for Linux for IBM System z
	- VMWare ESX Server 4.1
	- VMWare vSphere 4.0
- 群集环境。 以下群集环境支持 SPSS Modeler Server。
	- IBM HACMP/RSCT for IBM AIX
	- IBM WebSphere App Server 64 位
	- Microsoft Cluster Service for Windows
	- Oracle Solaris Cluster
	- Oracle WebLogic App Server 64 位
	- Red Hat Cluster Suite for Red Hat Enterprise Linux

Copyright IBM Corporation 1994, 2011.

适用于 UNIX 的 IBM SPSS Modeler 14.2 Batch 安装

### 其他要求

您必须确保系统上的内核函数限制对于 SPSS Modeler Server 的操作足够。数据、内存 和文件限制尤其重要,应在 SPSS Modeler Server 环境内设为无限。为此:

▶ 添加以下命令到 modelersrv.sh:

ulimit –d unlimited

ulimit –m unlimited

ulimit –f unlimited

▶ 重新启动 SPSS Modeler Server。

#### Solaris。

除了上述系统要求外,在 Solaris 上安装还需要以下特定版本的修补程序。可以从 http://sunsolve.sun.com/pub-cgi/show.pl?target=patchpage 中下载修补程序。

- Solaris 2.9 补丁 ID: 111711-16、111712-16 和 111722-05 (C++)
- Solaris 2.10 补丁 ID: 119963  $(C++)$

您的系统上还必须安装库 /usr/lib/iconv/646%UTF-8。如果当前未安装此库,则请安 装 SUNWiniu8 或 SUNWiniu8x 程序包, 该程序包会将此库作为用于 UTF-8 的 Indic iconv 模块的一部分进行安装。

### Linux 32–位。

还需要以下程序包以正确运行。您可以从 Red Hat Network 下载这些程序包。可能需要 注册才能访问该网络 (https://rhn.redhat.com/network/software/search.pxt)。使 用搜索功能搜索并向下浏览至每个特定的程序包版本。

- libstdc++ 程序包(版本:libstdc++-3.2.3-X.Y.i386,其中 X.Y 为 22.1 或更高 版本)。
- libgcc 程序包(版本: libgcc-3.2.3-X.Y.i386, 其中 X.Y 为 22.1 或更高版本)。
- compat-libstdc++ 程序包(版本: compat-libstdc++-33-3.2.3-X.Y.i386, 其中 X.Y 为 47.3 或更高版本)。

### Linux  $64 -$ 位。

还需要以下程序包以正确运行。您可以从 Red Hat Network 下载这些程序包。可能需要 注册才能访问该网络 (https://rhn.redhat.com/network/software/search.pxt)。使 用搜索功能搜索并向下浏览至每个特定的程序包版本。

- libstdc++ 程序包(版本: libstdc++-3.2.3-X.Y.x86 64, 其中 X.Y 为 22.1 或 更高版本)。
- libgcc 程序包(版本: libgcc-3.2.3-X.Y.x86 64, 其中 X.Y 为 22.1 或更高 版本)。
- compat-libstdc++ 程序包(版本: compat-libstdc++-33-3.2.3-X.Y.x86\_64,其中 X.Y 为 47.3 或更高版本)。

### AIX。

除上述系统要求外,在 AIX 上安装还需要以下条件:

- XL C++ 运行时间应该至少处于级别 8.0.0.9 (lslpp -l xlC.rte)。包含库 的文件集称为 IBM C++ Runtime Environment Components for AIX,可以从 http://www.ibm.com/software/awdtools/xlcpp/support/ 下载。
- XL FORTRAN 运行时间应该至少处于级别 10.1.0.4 (1slpp -1 xlfrte)。包含库的文 件集称为 XL Fortran Enterprise Edition V10.1 for AIX Runtime Environment,可 以从 http://www.ibm.com/software/awdtools/fortran/xlfortran/support/ 下载。

### HP-UX。

除了上述系统要求外,在 HP-UX 上安装还需要安装 C++ 运行时库。您可以 将其作为修补程序 PHSS 26946 下载, 如下表所示。要获得这些补丁, 可访问 http://www4.itrc.hp.com/service/patch/mainPage.do。必须进行免费注册。

# 安装 IBM SPSS Modeler Batch

### 从 DVD 安装

- ▶ 将 IBM® SPSS® Modeler Server 安装光盘插入到驱动器中并确保您能访问驱动器。在 Solaris 上,必须运行卷管理器(vold 守护程序)。如果您在 HP-UX 上遇到安装问 题,请要求您的管理员使用 -o cdcase 选项安装 DVD-ROM 设备。
- ▶ 将目录更改为 DVD 安装点。
- E 将目录更改为 modelbat 目录。
- E 切换至相关平台目录。
- ▶ 运行 .bin 安装脚本。例如:

./modelerbatchlinux.bin -i console

- ▶ 这将显示简介信息。按 Enter 继续。
- ▶ 这将显示许可信息。阅读许可条款,键入 1 接受这些条款,并按 Enter 继续。
- ► 您将被提示键入安装位置。要使用默认目录(/usr/IBM/SPSS/ModelerBatch<nn>,其中 <nn> 为版本号),请按 Enter。如果您指定了默认目录以外的目录,确保路径名称不 包含扩展 ASCII 字符、空白字符或"与"(&) 符号。
- ▶ 您将被提示确认安装位置。如果安装位置正确, 键入 y 并按 Enter。
- ▶ 这将显示安装前摘要,以确认到目前为止输入的信息。按 Enter 继续。
- ▶ 将显示一条消息, 提示安装程序已准备好开始运行。按 Enter 继续。
- ▶ 在安装程序运行期间, 将出现一个进度条。在安装完成后, 按 Enter 退出安装程序。

适用于 UNIX 的 IBM SPSS Modeler 14.2 Batch 安装

### 安装说明

本部分包含此安装的特别说明。

# 授予产品许可

IBM® SPSS® Modeler Batch 无需许可证。

## 启动 IBM SPSS Modeler Batch

您可以使用操作系统的命令行来如下启动 IBM® SPSS® Modeler:

- ► 在安装了 IBM® SPSS® Modeler 的计算机上, 打开 DOS 或命令提示符窗口。
- ▶ 要采用互动模式启动 SPSS Modeler 界面, 请输入后接所需参数的 modelerclient 命令;例如:

modelerclient -stream report.str -execute

可用参数(标记)允许您连接到一个服务器、加载流、运行脚本或根据需要指定其 他参数。

有关详细信息,请参阅《IBM® SPSS® Modeler Batch 用户指南》,该文件位于 IBM® SPSS® Modeler ServerDVD 上的 \Documentation\<language> 文件夹中。

### IBM SPSS Modeler Server Access

IBM® SPSS® Modeler Batch 必须在分布式模式下与 IBM® SPSS® Modeler Server 一同运 行。有关服务器、用户 ID 和密码的信息,请与系统管理员联系。

有关详细信息,请参阅文件 ServerandPerformanceGuide.pdf,该文件位于 SPSS Modeler ServerDVD 上的 \Documentation\<language> 文件夹中。

# 数据库访问

要读取或写入到数据库中,您必须为相关数据库安装并配置 ODBC 数据源,并根据需要 配置读取或写入权限。IBM® SPSS® Data Access Pack 包括一组用于此用途的 ODBC 驱动 程序, 此版本附带的 IBM SPSS Data Access Pack 安装光盘提供这些驱动程序。如果您 有关于创建或设置 ODBC 数据源权限的问题,请联系您的数据库管理员。

在 IBM® SPSS® Modeler 中数据库支持分为三层,分别代表对 SQL 回送和优化的不同支 持级别,具体取决于数据库供应商。不同的支持级别采用一定的系统设置来实现,并 作为服务合约的组成部分加以自定义。

数据库支持的三个层包括:

### 适用于 UNIX 的 IBM SPSS Modeler 14.2 Batch 安装

表 1-1 数据库支持层

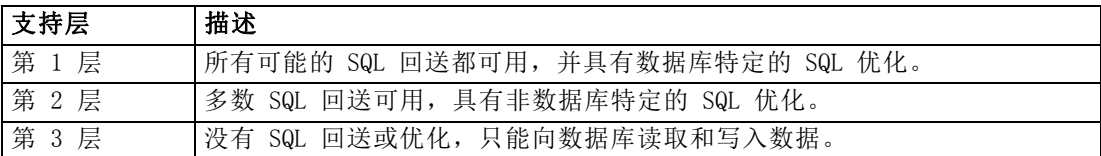

### 支持的 ODBC 驱动程序

有关使用 SPSS Modeler 14.2 支持和测试的数据库和 ODBC 驱动程序的最新信息,请参 阅公司支持站点上的产品兼容性矩阵 [\(http://www.ibm.com/support\)](http://www.ibm.com/support)。

### 在哪里安装驱动程序

注意,必须在每台可能进行处理的计算机上安装并配置 ODBC 驱动程序。

- 如果您以本地(独立)模式运行 IBM® SPSS® Modeler,必须在本地计算机上安 装驱动程序。
- 如果您以分布模式针对远程 IBM® SPSS® Modeler Server 运行 SPSS Modeler, 需要 在安装 SPSS Modeler Server 的计算机上安装 ODBC 驱动程序。
- 如果您需要从 SPSS Modeler 和 SPSS Modeler Server 中访问相同数据源, 必须在 两个计算机上都安装 ODBC 驱动程序。
- 如果您通过终端服务运行SPSS Modeler, 需要在安装 SPSS Modeler 的终端服务服 务器上安装 ODBC 驱动程序。
- 如果您使用 IBM® SPSS® Modeler Solution Publisher Runtime 在单独的计算机上运 行发布的流,您也需要在该计算机上安装并配置 ODBC 驱动程序。

注意:如果您在 UNIX 上使用 SPSS Modeler Server 访问 Teradata 数据库,必须使用 与 Teradata ODBC 驱动程序一起安装的 ODBC 驱动程序管理器。为了对 SPSS Modeler Server 进行此更改,请在靠近 modelersrv.sh 脚本的顶部、注释所指示的地方为 ODBC\_DRIVER\_MANAGER\_PATH 指定一个值。此环境变量需要设置为 Teradata ODBC 驱 动程序附带的 ODBC 驱动程序管理器的位置(Teradata ODBC 驱动程序默认安装中的 /usr/odbc/lib)。您必须重新启动 SPSS Modeler Server 以使所做更改生效。有关为 Teradata 访问提供支持的 SPSS Modeler Server 平台以及支持的 Teradata ODBC 驱动 程序版本的详细信息,请访问公司支持站点 <http://www.ibm.com/support>。

# 授予其他选项许可

以下选项可以随 IBM® SPSS® Modeler 一起安装,并且可以通过购买附加许可证来启 用。您可以在 SPSS Modeler 许可证向导(开始菜单 > [所有]程序 > IBM SPSS Modeler14.2 > 许可证授权向导)中输入该附加许可证。

#### 6

### 适用于 UNIX 的 IBM SPSS Modeler 14.2 Batch 安装

- SPSS Text Analytics。IBM® SPSS® Text Analytics 是一种完全集成的 SPSS Modeler 附加选件,它使用高级语言技术和自然语言处理(NLP)以快速处理各种未 结构化的文本数据,提取和组织关键概念,并将这些概念按类别分组。
- Modeler Solution Publisher。当已获得 Solution Publisher 的使用许可时, 可 使用 SPSS Modeler 导出节点的"发布"选项卡来创建完整 SPSS Modeler 流的 "打包"版本。该打包版本可由外部 Runtime 引擎执行或者嵌入到外部应用程序中 用于标准 SPSS Modeler 环境之外。

# 数据库内建模

IBM® SPSS® Modeler 支持使用 Oracle Data Mining、Analysis Services from Microsoft 和 IBM Intelligent Miner 来支持集成建模,使客户可以使用其供应商提供的原始算法 充分发挥客户数据库的功能。用户可以在数据库内构建、评定和保存模型,所有这些操 作均在 SPSS Modeler 应用程序内完成, 将 SPSS Modeler 的分析能力和使用便利性与数 据库的强大功能完美结合起来。关于支持数据库建模的具体要求,请参阅 SPSS Modeler In-Database Mining Guide,该文档可在安装光盘的 \documentation 文件夹下找到。